## Cisco يف اهحالصإو SSO ءاطخأ فاشكتسأ Unified Communications Manager

## تايوتحملا

ةمدقملا <u>ةيس|س|ْل| ت|بلطتمل|</u> تا<mark>بلطتمل</mark>ا <u>ةمدختسملI تانوكملI</u> ن يوك<u>تل</u>ا <u>ةحصلا نم ققحتلا</u> اهحالصإو ءاطخألا فاشكتسا SSO يف لوخدلا ليجست قفدت زيمرتلا كفل SAML ةباجتسإ LOG و CLI رماوأ ةعئاش لل تالكشمل ةفورعملا بويعلا

## ةمدقملا

Cisco Unified يف (SSO) يداحألI لوخدلI ليجست نيوكت ةيفيك دنتسملI اذه فصي Communications Manager (CUCM).

## ةيساسألا تابلطتملا

### تابلطتملا

:عوضوملا نم ةفرعم ت $\mathbf c$ أ ي $\mathbf c$ قلتي نأ يصوي cisco

- CUCM
- (ADFS (Directory Active ةمدخ داحتإ تامدخ ●

### ةمدختسملا تانوكملا

:ةيلاتلا ةيداملا تانوكملاو جماربلا تارادصإ ىلإ دنتسملا اذه يف ةدراولا تامولعملا دنتست

- CUCM 11.5.1.13900-52 (11.5.1SU2)
- 0. 2. ADFS تافلملا ماظن ●

```
.ةصاخ ةيلمعم ةئيب يف ةدوجوملI ةزهجألI نم دنتسملI اذه يف ةدراولI تامولعملI ءاشنإ مت
تَناك اذإ َ.(يضارتفا) حوسَممَ نيوكَتب دنتسملI اذه يف ةمدختسُملI ةزهجَألَا عيمج تأدُب
.رمأ يأل لمتحملا ريثأتلل كمهف نم دكأتف ،ةرشابم كتكبش
```
## نىوكتل|

.CUCM يف يداحألا لوخدلا ليجست نيوكت عجار

- [https://www.cisco.com/c/en/us/support/docs/unified-communications/unified-communications](/content/en/us/support/docs/unified-communications/unified-communications-manager-version-105/118770-configure-cucm-00.html)[manager-version-105/118770-configure-cucm-00.html](/content/en/us/support/docs/unified-communications/unified-communications-manager-version-105/118770-configure-cucm-00.html)
- [https://www.cisco.com/c/en/us/support/docs/unified-communications/unified-communications](/content/en/us/support/docs/unified-communications/unified-communications-manager-callmanager/211302-Configure-Single-Sign-On-using-CUCM-and.html)[manager-callmanager/211302-Configure-Single-Sign-On-using-CUCM-and.html](/content/en/us/support/docs/unified-communications/unified-communications-manager-callmanager/211302-Configure-Single-Sign-On-using-CUCM-and.html)

.(1)11.5 رادصإلا ،Cisco نم ةدحوملا تالاصتالا تاقيبطتل SSO SAML رشن ليلد

• [https://www.cisco.com/c/en/us/td/docs/voice\\_ip\\_comm/cucm/SAML\\_SSO\\_deployment\\_guide/](/content/en/us/td/docs/voice_ip_comm/cucm/SAML_SSO_deployment_guide/11_5_1/CUCM_BK_S12EF288_00_saml-sso-deployment-guide--1151.html) [11\\_5\\_1/CUCM\\_BK\\_S12EF288\\_00\\_saml-sso-deployment-guide--1151.html](/content/en/us/td/docs/voice_ip_comm/cucm/SAML_SSO_deployment_guide/11_5_1/CUCM_BK_S12EF288_00_saml-sso-deployment-guide--1151.html)

SAML RFC 6596.

● <https://tools.ietf.org/html/rfc6595>

## ةحصلا نم ققحتلا

.نيوكتلا اذه ةحص نم ققحتلل ءارجإ اًيلاح دجوي ال

## اهحالصإو ءاطخألا فاشكتسا

### SSO يف لوخدلا ليجست قفدت

# **Authentication Flow**

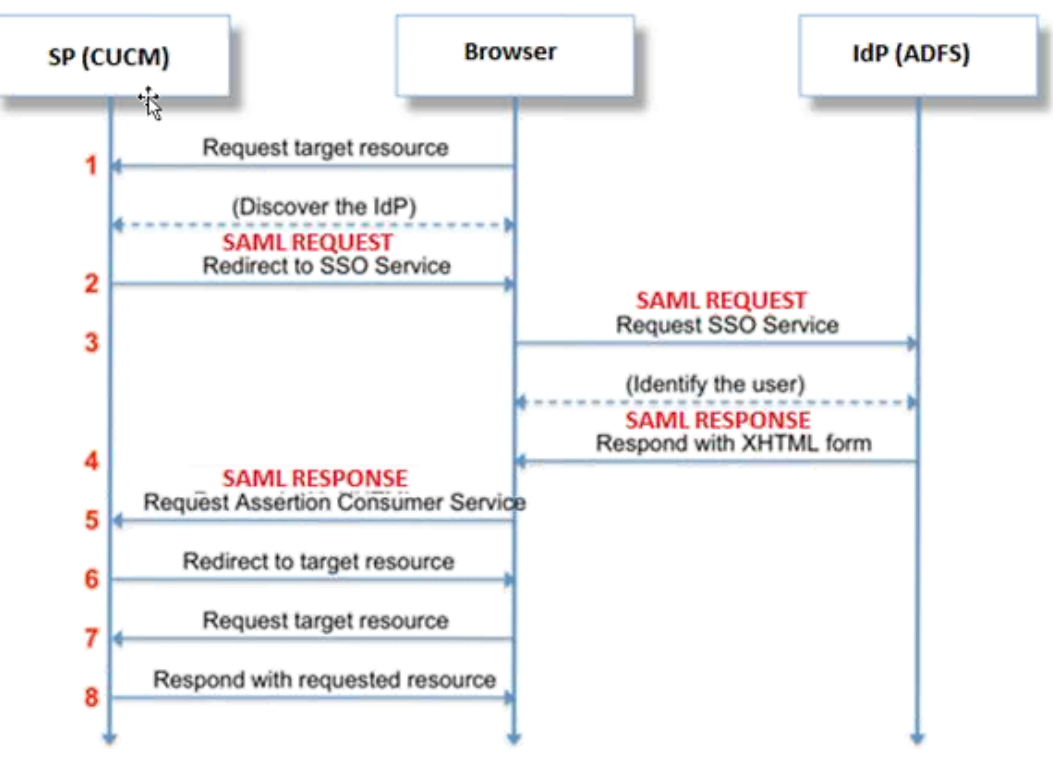

### زيمرتلا كفل SAML ةباجتسإ

++ Notepad يف تاقحلم مادختسإ

#### :تاقحلملا هذه تيبثت

Notepad++ Plugin -> MIME Tools--SAML DECODE

 Notepad++ Plugin -> XML Tools -> Pretty Print(XML only – with line breaks) ":: وه response SAML - SAMLAuthenticator.authentication "ةلسلسلا نع ثحبا SSO تالجس يف .اهزيمرت مت يتال ةباجتسالI ىلء يوتحي يذلI

ةباجتسإ ىلع لوصحلل تنرتنإلا ربع SAML ريفشت كف وأ يفاضإلا نوكملا اذه مدختسأ ةعابط" يفاضإلا نوكملا مادختساب ةءارقلل لباق قيسنتب ةباجتسالا طبض نكمي .XML .تبثملا "ةليمج

هيلع روثعلا نكمي يذلا XML قيسنت نوكي ،SAML CUCM ةباجتسإ نم ثدحألا رادصإلا يف .<br>:samlp=ةباجتسإ يلء لوصحلا مت :SPACSUtils getResponse" يف نحب لا لالخ نم

."ةليمج ةعابط" يفاضإلا نوكملا مادختساب ةعابطلاب مق مث"=samlp:xmlns ةباجتسإ

:نامكلا فزاع مدختسأ

كفو يلءفلا تقوول يءف رورملا ةكرح ىلء لوصحلل ةدعاسملا ةادألا هذه مادختسإ نكمي اهزيمرت. اميفو يلي ليلدلا ىلع ؛كلذ [https://www.techrepublic.com/blog/software](https://www.techrepublic.com/blog/software-engineer/using-fiddler-to-debug-http/)[engineer/using-fiddler-to-debug-http/](https://www.techrepublic.com/blog/software-engineer/using-fiddler-to-debug-http/).

:SAML بلط

```
ID="s24c2d07a125028bfffa7757ea85ab39462ae7751f" Version="2.0" IssueInstant="2017-07-
15T11:48:26Z" Destination="https://win-91uhcn8tt3l.emeacucm.com/adfs/ls/" ForceAuthn="false"
IsPassive="false" AssertionConsumerServiceIndex="0">
<saml:Issuer
xmlns:saml="urn:oasis:names:tc:SAML:2.0:assertion">cucmsso.emeacucm.com</saml:Issuer>
<samlp:NameIDPolicy xmlns:samlp="urn:oasis:names:tc:SAML:2.0:protocol"
Format="urn:oasis:names:tc:SAML:2.0:nameid-format:transient"
SPNameQualifier="cucmsso.emeacucm.com" AllowCreate="true"/>
</samlp:AuthnRequest>
```
### :(ةرفشم ريغ) SAML ةباجتسإ

<samlp:Response ID="\_53c5877a-0fff-4420-a929-1e94ce33120a" Version="2.0" IssueInstant="2017-07- 01T16:50:59.105Z" Destination="https://cucmsso.emeacucm.com:8443/ssosp/saml/SSO/alias/cucmsso.emeacucm.com" Consent="urn:oasis:names:tc:SAML:2.0:consent:unspecified" InResponseTo="s24c2d07a125028bfffa7757ea85ab39462ae7751f" xmlns:samlp="urn:oasis:names:tc:SAML:2.0:protocol"> <Issuer xmlns="urn:oasis:names:tc:SAML:2.0:assertion">http://win-91uhcn8tt3l.emeacucm.com/adfs/services/trust</Issuer> <samlp:Status> <samlp:StatusCode Value="urn:oasis:names:tc:SAML:2.0:status:Success" /> </samlp:Status>

```
<Assertion ID="_0523022c-1e9e-473d-9914-6a93133ccfc7" IssueInstant="2017-07-01T16:50:59.104Z"
Version="2.0" xmlns="urn:oasis:names:tc:SAML:2.0:assertion">
<Issuer>http://win-91uhcn8tt3l.emeacucm.com/adfs/services/trust</Issuer>
<ds:Signature xmlns:ds="http://www.w3.org/2000/09/xmldsig#">
<ds:SignedInfo>
<ds:CanonicalizationMethod Algorithm="http://www.w3.org/2001/10/xml-exc-c14n#" />
<ds:SignatureMethod Algorithm="http://www.w3.org/2001/04/xmldsig-more#rsa-sha256" />
<ds:Reference URI="#_0523022c-1e9e-473d-9914-6a93133ccfc7">
<ds:Transforms>
<ds:Transform Algorithm="http://www.w3.org/2000/09/xmldsig#enveloped-signature" />
<ds:Transform Algorithm="http://www.w3.org/2001/10/xml-exc-c14n#" />
</ds:Transforms>
<ds:DigestMethod Algorithm="http://www.w3.org/2001/04/xmlenc#sha256" />
<ds:DigestValue>9OvwrpJVeOQsDBNghwvkLIdnf3bc7aW82qmo7Zdm/Z4=</ds:DigestValue>
</ds:Reference>
</ds:SignedInfo>
<ds:SignatureValue>VbWcKUwvwiNDhUg5AkdqSzQOmP0qs5OT2VT+u1LivWx7h9U8/plyhK3kJMUuxoG/HXPQJgVQaMOwN
q/Paz7Vg2uGNFigA2AFQsKgGo9hAA4etfucIQlMmkeVg+ocvGY+8IzaNVfaUXSU5laN6zriTArxXwxCK0+thgRgQ8/46vm91
Skq2Fa5Wt5uRPJ3F4eZPOEPdtKxOmUuHi3Q2pXTw4ywZ/y89xPfSixNQEmr10hpPAdyfPsIFGdNJJwWJV4WjNmfcAqClzaG8
pB74e5EawLmwrfV3/i8QfR1DyU5yCCpxj02rgE6Wi/Ew/X/l6qSCzOZEpl7D8LwAn74KijO+Q==</ds:SignatureValue>
<KeyInfo xmlns="http://www.w3.org/2000/09/xmldsig#">
<ds:X509Data>
<ds:X509Certificate>MIIC5DCCAcygAwIBAgIQZLLskb6vppxCiYP8xOahQDANBgkqhkiG9w0BAQsFADAuMSwwKgYDVQQD
EyNBREZTIFNpZ25pbmcgLSBXSU4ySzEyLnJrb3R1bGFrLmxhYjAeFw0xNTA2MjIxOTE2NDRaFw0xNjA2MjExOTE2NDRaMC4x
LDAqBgNVBAMTI0FERlMgU2lnbmluZyAtIFdJTjJLMTIucmtvdHVsYWsubGFiMIIBIjANBgkqhkiG9w0BAQEFAAOCAQ8AMIIB
CgKCAQEApEe09jnZXEcEC7s1VJ7fMXAHPXj7jgOOcs9/Lzxrx4c68tePGItrEYnzW9vLe0Dj8OJET/Rd6LsKvuMQHfcGYqA+
XugZyHBrpc18wlhSmMfvfa0jN0Qc0lf+a3j72xfI9+hLtsqSPSnMp9qby3qSiQutP3/ZyXRN/TnzYDEmzur2MA+GP7vdeVOF
XlpENrRfaINzc8INqGRJ+1jZrm+vLFvX7YwIL6aOpmjaxcPoxDcjgEGMYO/TaoP3eXutX4FuJV5R9oAvbqD2F+73XrvP4e/w
Hi5aNrHrgiCnuBJTIxHwRGSoichdpZlvSB15v8DFaQSVAiEMPj1vP/4rMkacNQIDAQABMA0GCSqGSIb3DQEBCwUAA4IBAQA5
uJZI0K1Xa40H3s5MAo1SG00bnn6+sG14eGIBe7BugZMw/FTgKd3VRsmlVuUWCabO9EgyfgdI1nYZCciyFhts4W9Y4BgTH0j4
+VnEWiQg7dMqp2M5lykZWPS6vV2uD010sX5V0avyYi3Qr88vISCtniIZpl24c3TqTn/5j+H7LLRVI/ZU38Oa17wuSNPyed6/
N4BfWhhCRZAdJgijapRG+JIBeoA1vNqN7bgFQMe3wJzSlLkTIoERWYgJGBciMPS3H9nkQlP2tGvmn0uwacWPglWR/LJG3VYo
isFm/oliNUF1DONK7QYiDzIE+Ym+vzYgIDS7MT+ZQ3XwHg0Jxtr8</ds:X509Certificate>
</ds:X509Data>
</KeyInfo>
</ds:Signature>
<Subject>
<NameID Format="urn:oasis:names:tc:SAML:2.0:nameid-format:transient" NameQualifier="http:///win-
91uhcn8tt3l.emeacucm.com/com/adfs/services/trust"
SPNameQualifier="cucmsso.emeacucm.com">CHANDMIS\chandmis</NameID>
<SubjectConfirmation Method="urn:oasis:names:tc:SAML:2.0:cm:bearer">
<SubjectConfirmationData InResponseTo="s24c2d07a125028bfffa7757ea85ab39462ae7751f"
NotOnOrAfter="2017-07-01T16:55:59.105Z"
Recipient="https://cucmsso.emeacucm.com:8443/ssosp/saml/SSO/alias/cucmsso.emeacucm.com" />
</SubjectConfirmation>
</Subject>
<Conditions NotBefore="2017-07-01T16:50:59.102Z" NotOnOrAfter="2017-07-01T17:50:59.102Z">
<AudienceRestriction>
<Audience>ccucmsso.emeacucm.com</Audience>
</AudienceRestriction>
</Conditions>
<AttributeStatement>
<Attribute Name="uid">
<AttributeValue>chandmis</AttributeValue>
</Attribute>
</AttributeStatement>
<AuthnStatement AuthnInstant="2017-07-01T16:50:59.052Z" SessionIndex="_0523022c-1e9e-473d-9914-
6a93133ccfc7">
<AuthnContext>
<AuthnContextClassRef>urn:oasis:names:tc:SAML:2.0:ac:classes:PasswordProtectedTransport</AuthnCo
ntextClassRef>
</AuthnContext>
</AuthnStatement>
</Assertion>
```
Version="2.0" :- The version of SAML being used.

InResponseTo="s24c2d07a125028bfffa7757ea85ab39462ae7751f" :- The id for SAML Request to which this reponse corresponds to

samlp:StatusCode Value="urn:oasis:names:tc:SAML:2.0:status:Success :- Status Code of SAML reponse. In this case it is Success.

<Issuer>http://win-91uhcn8tt3l.emeacucm.com/adfs/services/trust</Issuer> :- IdP FQDN

SPNameQualifier="cucmsso.emeacucm.com" :- Service Provider(CUCM) FQDN

Conditions NotBefore="2017-07-01T16:50:59.102Z" NotOnOrAfter="2017-07-01T17:50:59.102Z :- Time range for which the session will be valid.

<AttributeValue>chandmis</AttributeValue> :- UserID entered during the login ليطعت كيلعو ةلماكلا تامولعملا ةيؤر نم نكمتت نلف ،SAML ةباجتسإ ريفشت ةلاح يف .ةلماكلا ةباجتسالا ىلع عالطالل (IDP) ةياقولاو ماحتقالI فاشتكا ىلع ريفشتلI .SAML ةباجتسال "IssuerSerial509X:ds تحت ريفشتلل ةمدختسملا ةداهشلا ليصافت

### LOG و CLI رماوأ

:CLI رماوأ

#### uTils sso disable

.(SAML SSO وأ OpenAM SSO) نم لك ىلإ ةدنتسملا ةقداصملا ليطعتب رمأل اذه موقي ليطعتل اهبلط دنع **معن** لخدأ .اهل SSO نيكمت مت يتلI بيولا تاقيبطت رمألI اذه درسي نكمي .ةعومجم ماظن يف ناك اذإ دقعلا الك ىلع رمألا اذه ليغشت بجي .ددحملا قيبطتلل SSO صاخ SSO تحت ،**disable** رزلا ديدحتو (GUI) ةيَموسرلا مدختسَملا ةَهجاو نَمَ SSO َليطعت اضيأ .Cisco نم ةدحولا لاصتا ةرادإ يف

رمالI ةغايص uTils sso disable

#### مدختسملاب ةصاخلا SSO ةلاح

ةلاح نم ققحتالا ىلع كالذ دعاسي .SAML SSO ل نيوكتالاو ةلاحلا تاملعم رمألا اذه ضرعي .ةدح ىلع ةدقع لك ىلع ،ةلطعم وأ ةنكمم ،SSO

رمألا ةغايص مدختسملاب ةصاخلا SSO ةلاح

#### uTils sso enable

نء SSO ةزيء نيكامت لوؤسءلا نم اهيف بالطي ةيمالءإ ةيصن ةلاسر عاجرإب رمألا اذه موقي ىل| ةدنتسملا SAML و SSO نم لك نيكمت نكمي ال .طوَف (GUI) ةيموسرلا مدختسملا ةهجاو .رمألا اذه مادختساب OpenAM

رمألا ةغايص uTils sso enable

### نيكمت SSO recovery-url

بجي .اذه URL ناونع حاجن نم ققحتي امك .SSO دادرتساب صاخلا URL عضو رمألا اذه نكمي .ةعومجم ماظن يف ناك اذإ دقعلا الك ىلع رمألا اذه ليغشت

رمألا ةغايص نيكمت SSO recovery-url

#### uTils sso recovery-url disable

رمألا اذه ليغشت بجي .ةدقعلا هذه دادرتساب صاخلا SSO URL عضو ليطعتب رمألا اذه موقي .ةعومجم ماظن يف ناك اذإ دقعلا الك ىلع

رمألا ةغايص uTils sso recovery-url disable

#### حtrace-level> عٻتت يوتسم نييءت

وأ أطخ ي∫ عقوم ديدحت اهنكمي يتال ةددحملا عبتتال تايوتسمو تاراسملا رمألا اذه نكمي يف ناك اذإ دقعال الك ىلء رمألI اذه ليءشت بجي .كلهم وأ ريذحت وأ تامولءم وأ ءاطخا حيحصت .ةعومجم ماظن

رمألا ةغايص <level-trace <عبتت ىوتسم نييعت

#### samltrace ىوتسم راهظإ

اذإ دقعلا الك ىلع رمألا اذه ليغشت بجي .SSO SAML ل لجسلا ىوتسم ةعومجم رمألا اذه ضرعي .ةعومجم ماظن يف ناك

رمألا ةغايص samltrace ىوتسم راهظإ

:اهحالصإو ءاطخألا فاشكتسأ تقو يف ثحبت نأ عبتت

.يضارتفا لكشب لصفم ىوتسم ىلإ SSO تالجس نييعت متي ال

حيحصت ىلع لجسلا تايوتسم نييءتل set samltrace level debug رمألا ليغشتب الوأ مق .تالجس ل نَ م ةعومجمل مذه عي مجتو رادص إل جاتن[ ةداعإو ،ءاطخأل ا

:RTMT نم

Cisco Tomcat

Cisco Tomcat Security

Cisco SSO

### ةعئاشلا تالكشملا

:(UID (ديرفلا فرعملل ةحيحص ريغ ةميق

مهف ىلع رداق ريغ CUCM نإف ،كلذك رمألا نكي مل اذإو ،ديدحتلاب UID لا اذه نوكي نأ بجي .كل ذ

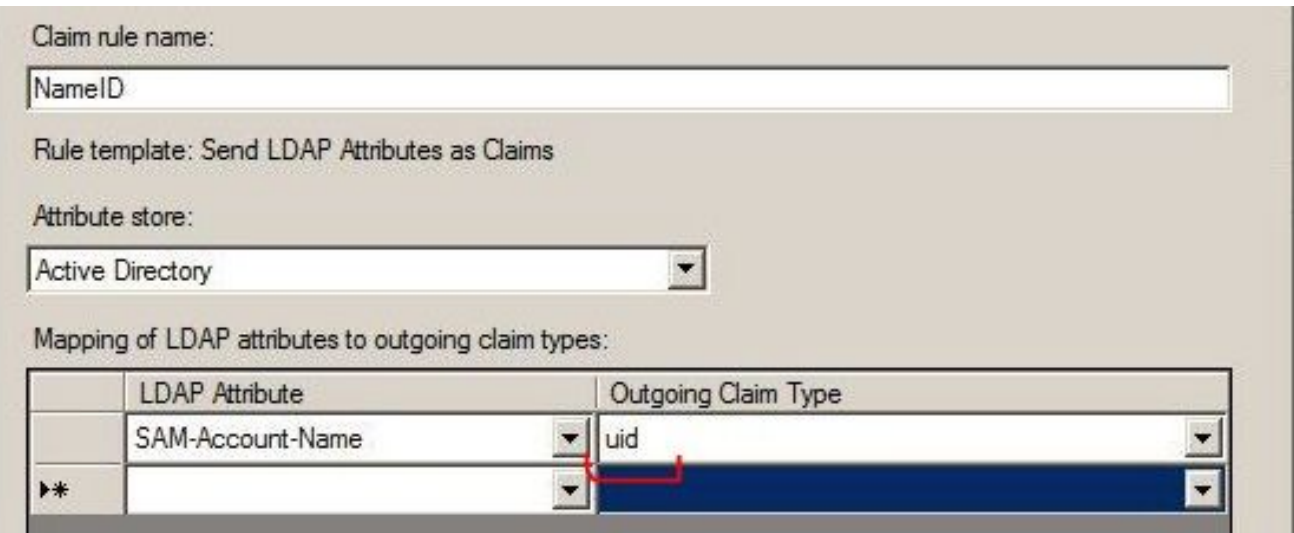

:ئطاخ NameID جهن وأ ةحيحص ريغ ةبلاطم ةدعاق

.ويرانيسلا اذه يف رورملا ةملكو مدختسملا مسا ةبلاطم متي الأ لمتحملا نم

:يلي امك ةلاحلا زمر نوكيسو SAML ةباجتسإ يف حلاص ديكأت يأ كانه نوكي نل

<samlp:StatusCode Value="urn:oasis:names:tc:SAML:2.0:status:InvalidNameIDPolicy"/> .ايلخاد نيدرشملا بناج ىلع حيحص لكشب ةبلاطملا ةدعاق ديدحت نم ققحت

:ةبل|طمل| ةدع|ق يف فرعمل| مس|ل|/ةل|حل| يف قرفل|

.يلعفلا مداخلا ىلع ةددحملا ةدعاقلا عم امامت ةبلاطملا ةدعاق يف FQDN CUCM قباطت بجي

ب صاخلا لخدملا عم IDP ب صاخلا xml فيرعتلا تانايب فلم يف لاخدإلا ةنراقم كنكمي CUCM نع قيرط ليغشت رمألا show network cluster/show network etho details ىلع CLI صاخلا .CUCM ب

:حيحص ريغ تقولا

[.رشنلا ليلد يف اهب حومسملا ناوث](/content/en/us/td/docs/voice_ip_comm/cucm/SAML_SSO_deployment_guide/10_5_1/CUCM_BK_S52C3A64_00_saml-sso-deployment-guide-105/CUCM_BK_S52C3A64_00_saml-sso-deployment-guide-105_chapter_010.html) 3 نم ربكأ قرف ىلع IDP و CUCM نيب NTP يوتحي

:هب قوثوم ريغ ديكأتلا عقوم

.تامدخلا يدوزمو ايلخاد نيدرشملا نيب ةيفصولا تانايبلا لدابت دنعو

.ىرخأ ةرم ةيفصولا تانايبلا لدابت يغبني ،ةداهش يأ ءاغلإ مت اذإو ،تاداهشلا لدابت متيو

نيوكت دجوي ال/حيحص ريغ DNS نيوكت

دحوملا لوخدلا ليجست ماظن لمعي يكل يساسألI بلطتملI وه (DNS) تاقاطنلI ءامسأ ماظن (SSO). مق ليغشتب show network etho detail، وutils diagnostic test ىلع CLI ققحتلل نم .حي حص لكشب DNS/Domain نيوكت

### ةفورعملا بويعلا

### [CSCuj66703](https://tools.cisco.com/bugsearch/bug/CSCuj66703)

IDP تاباجتسا ىلإ عيقوتلا تاداهش نم ناتنثإ فيضتو ADFS عيقوت ةداهش ثيدحت متي ةبولطملا ريغ عيقوتال ةداهش فذح بجي .ابيع هجاوت كلعجي امم CUCM (SP) ىلإ ىرخأ ةرم

### [CSCvf63462](https://tools.cisco.com/bugsearch/bug/CSCvf63462)

ةيلاتلا مداوخلا لشف" ب كتبلاطم متت ،CCM ةرادإ نم SSO SAML ةحفص ىلإ لقتنت امدنع .ةدقعلا مسا اهعبتي "SSO ةلاح ىلء لوصحلا ةلواحم ءانثأ

### [CSCvf96778](https://tools.cisco.com/bugsearch/bug/CSCvf96778)

يف IP ناونعك CUCM مداخ ديدحت دنع CTI ىلإ دنتسملا SSO لشفي CCMAdmin//System/Sever.

ةمجرتلا هذه لوح

ةي الآل المادة النام ستن عن البان تم مادخت من النقت تي تال التي تم ملابات أولان أعيمته من معت $\cup$  معدد عامل من من ميدة تاريما $\cup$ والم ميدين في عيمرية أن على مي امك ققيقا الأفال المعان المعالم في الأقال في الأفاق التي توكير المالم الما Cisco يلخت .فرتحم مجرتم اهمدقي يتلا ةيفارتحالا ةمجرتلا عم لاحلا وه ىل| اًمئاد عوجرلاب يصوُتو تامجرتلl مذه ققد نع امتيلوئسم Systems ارامستناء انالانهاني إنهاني للسابلة طربة متوقيا.